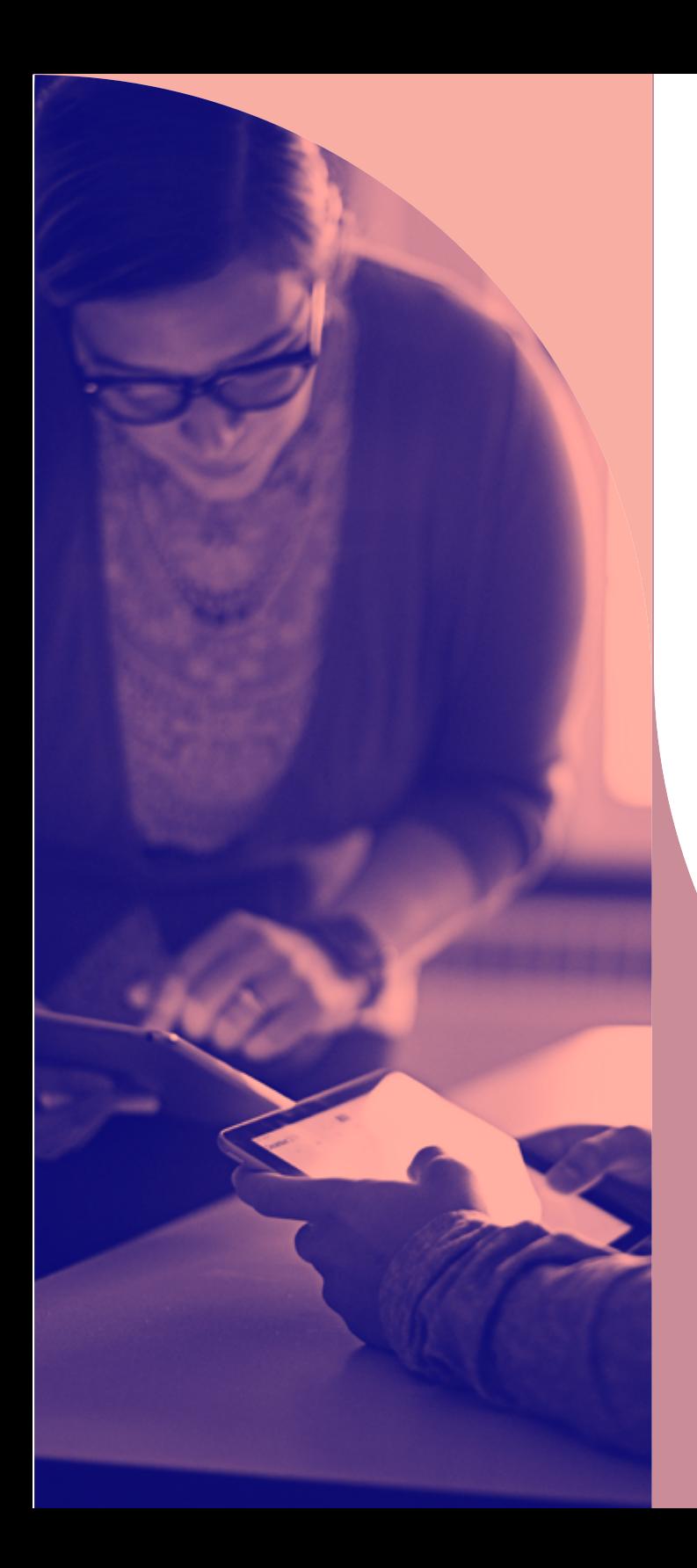

**教育を推進する**

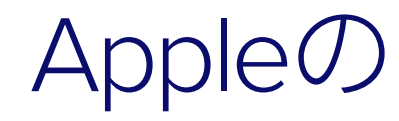

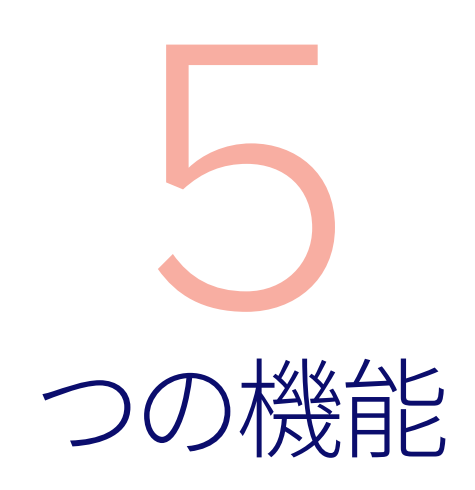

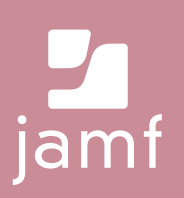

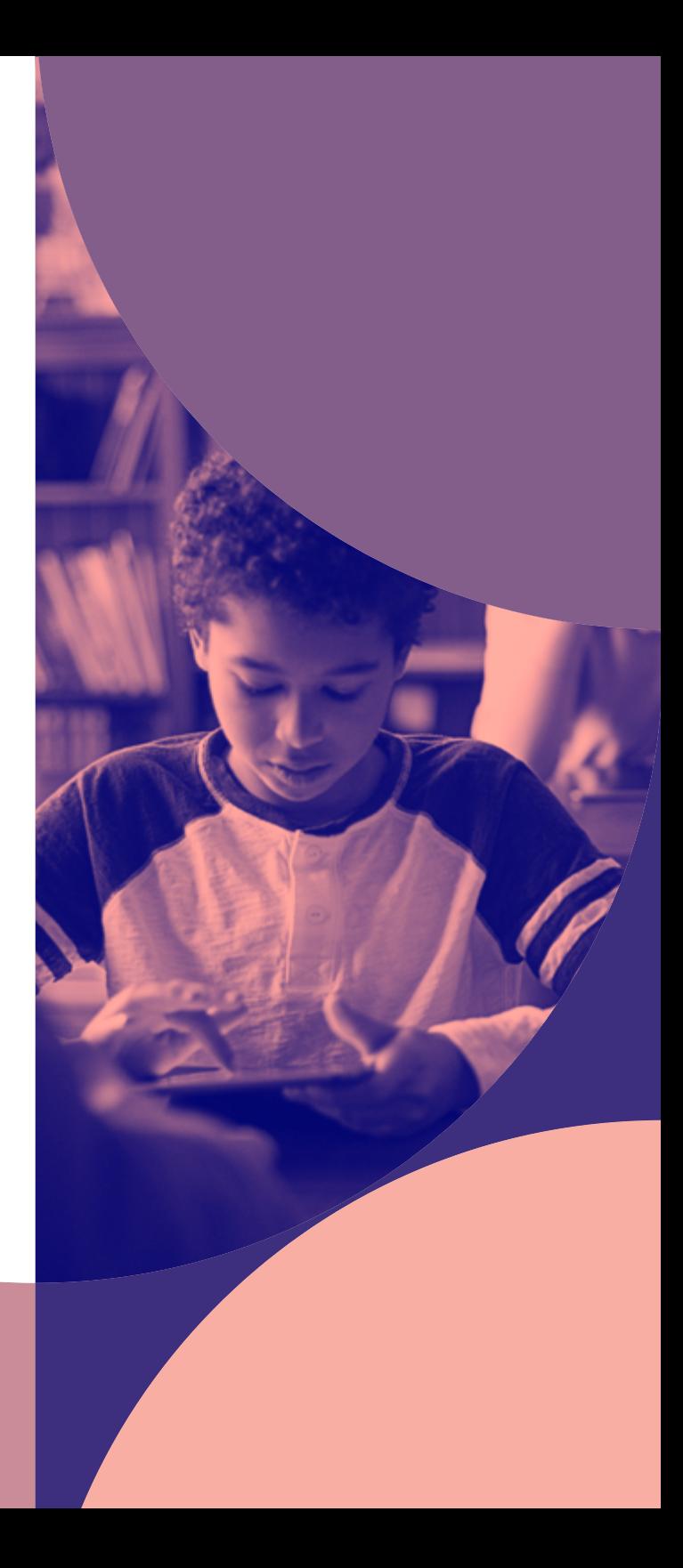

# 充実した教育体験によって 開く新たな扉と機会

数ある主要なプラットフォームの中でも、Appleは多面的なコラボレ ーションや創造性、クリティカルシンキングの面に加え、セキュリティ とプライバシーの面でも優れています。

長年にわたって教育に深い情熱を傾けてきたAppleは、新しいオペ レーティングシステムがリリースされるたびに教室での学びを変え る新たな機能を発表し、より良い教育と学習の体験だけでなく、ユ ーザをより簡単に支援できる環境を提供してきました。さらに、モバ イルデバイス管理(MDM)ソリューションでこのようなApple製品の 機能性を解き放つことにより、余分なリソースを必要とせずにApple の可能性を最大限に引き出すことができます。

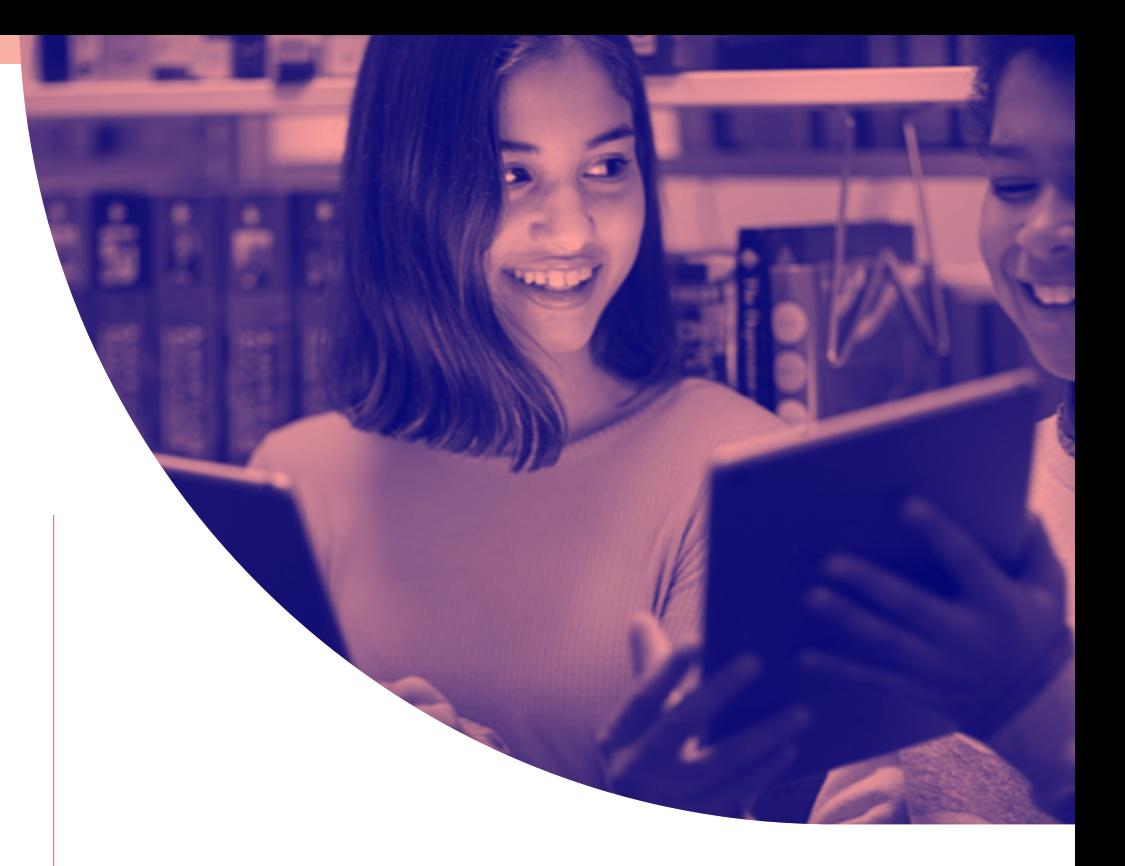

**Appleが自分の学校にふさわしいかどうかを検討している方 も、Appleをすでに使ってはいるものの最新の教育機能をまだ 導入していない方も、以下のトピックをぜひご参照ください。**

現在Appleが提供している5つの教育機 関向け機能

対面またはリモートでの学習に各機能 を最大限に活用する方法

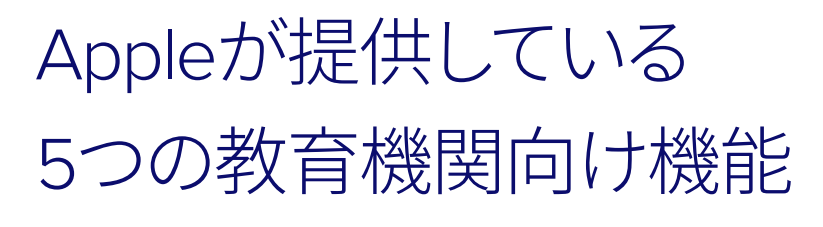

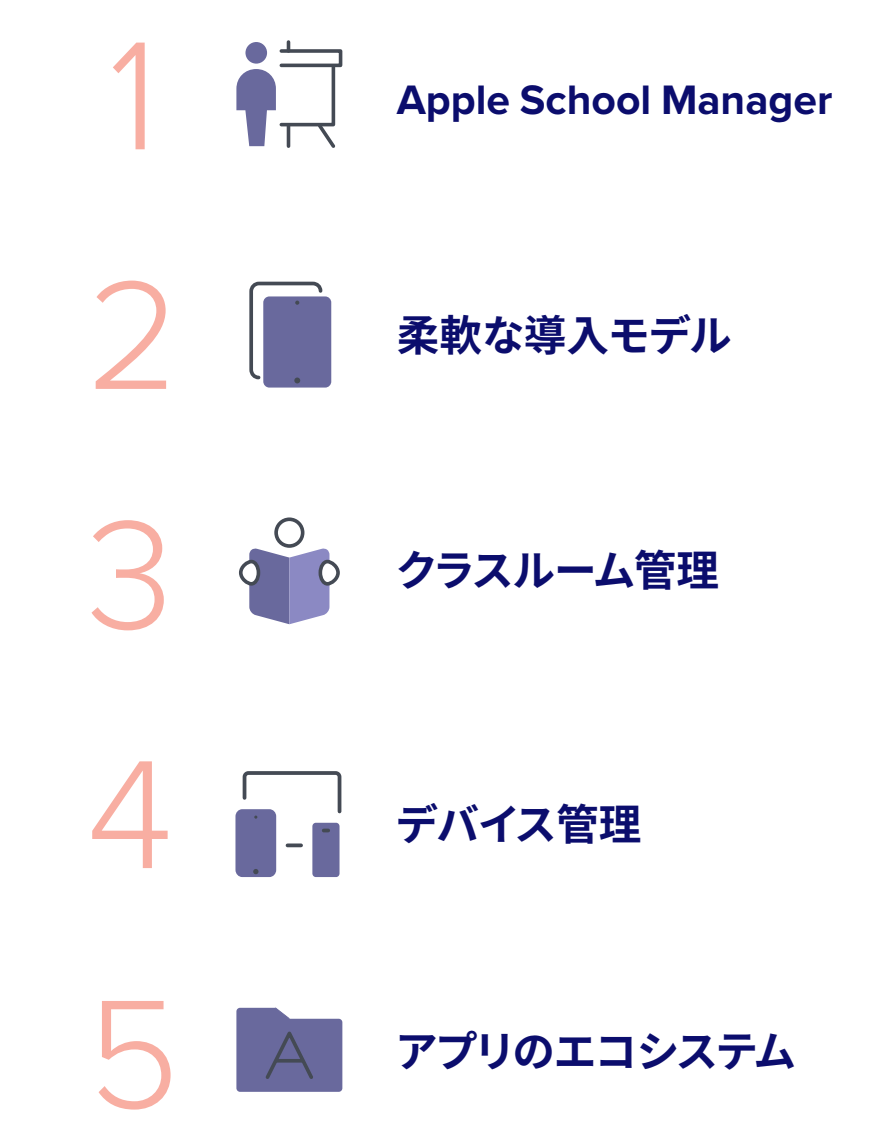

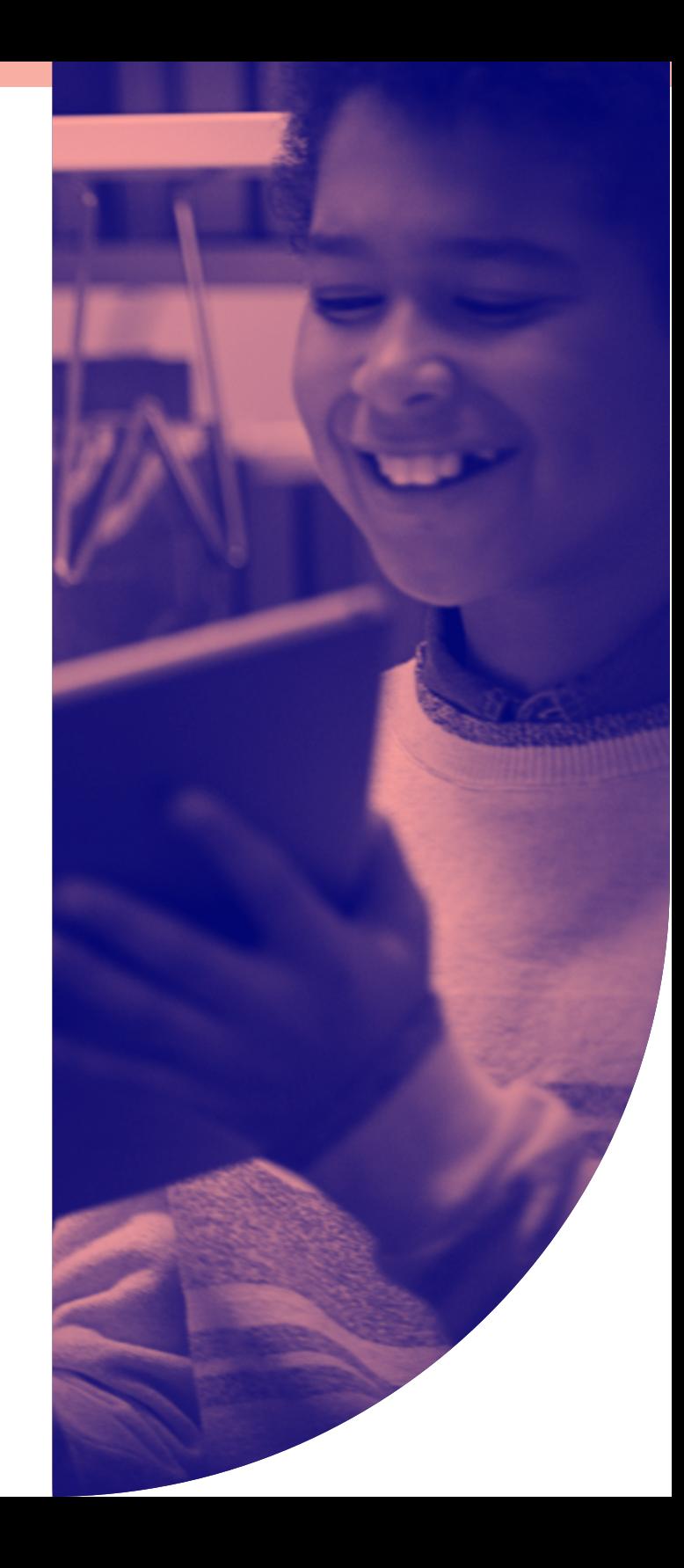

# まずはじめにデバイス管理 の基本について見ていきま しょう

教育テクノロジーのプログラムが始まった当初は、多くの課題が ありました。生徒用に用意された何百台ものデバイスは、IT部門 によって手動で導入、管理、保護されなければならず、時間がか かるうえに品質管理の面からも不十分でした。2010年、Appleは macOS、iPadOS、iOSデバイスを管理するための堅牢な管理フレー ムワーク(「モバイルデバイス管理」)の提供を開始し、それ以降毎年 改良を加えてきました。

モバイルデバイス管理(MDM)は、大規模および小規模のデバイス導入、管理フレ ームワークへの登録、インベントリ収集、一貫したアプリとコンテンツの配布、およ びデバイスのセキュリティ効率化を可能にする明確な道筋を提供するものです。

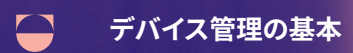

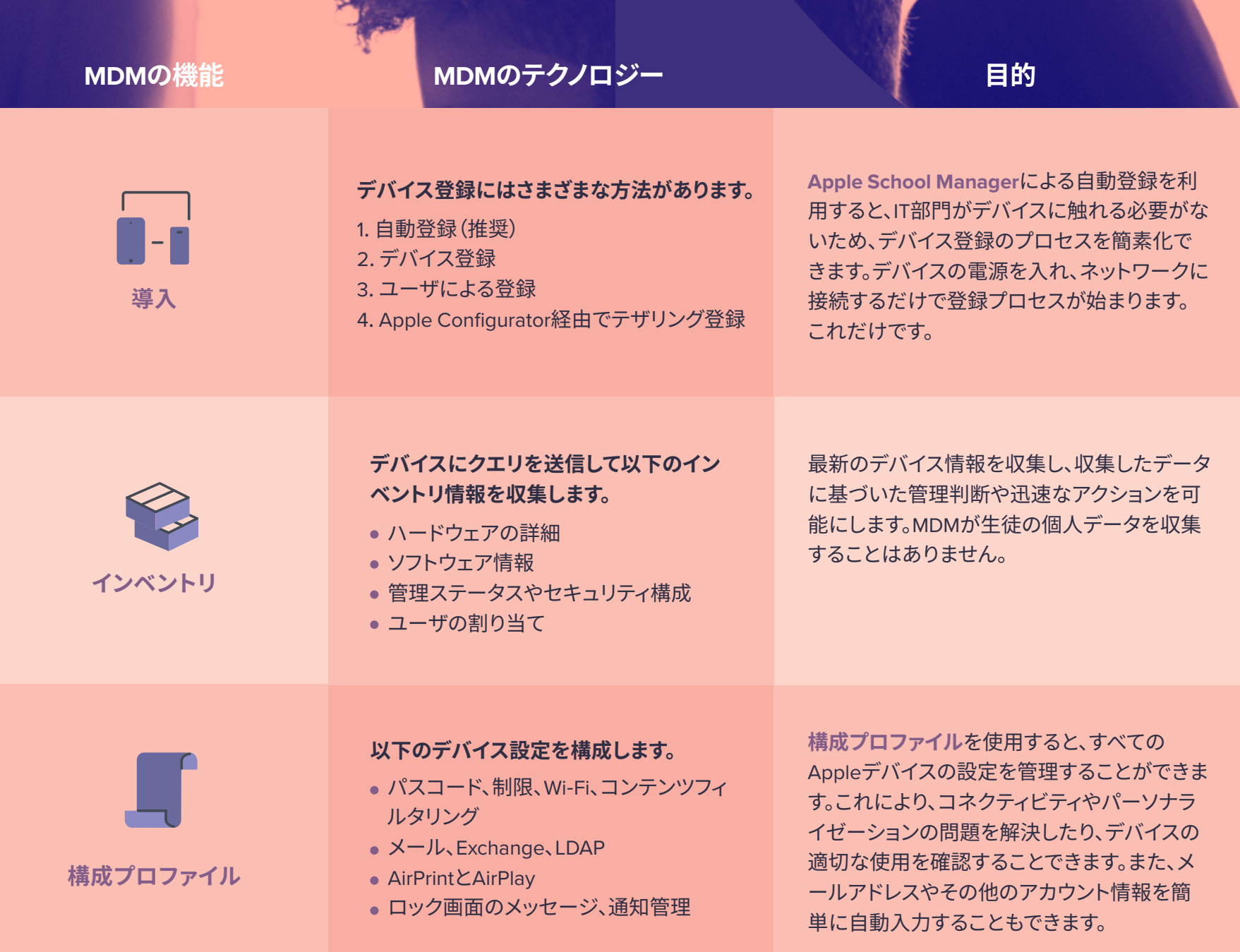

 $\mathcal{A}$ 

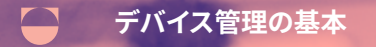

**管理コマンド**

 $\sum$ 

### **MDMの機能 ■ ■ ■ ■ ■ ■ MDMのテクノロジー ■ ■ ■ ■ ■ ■ 目的**

**以下を実行するためにリモートコマンドを送 信します。**

- 紛失モードの有効化
- デバイスのロックとワイプ
- 制限とパスコードの解除
- iOSのアップデートとデバイス名の設定

**管理コマンド**を使うと、デバイス上で即時にさまざま なアクションを実行することができます。トラブルを解 決するためのオプションから、紛失・盗難にあったデ バイスのワイプ、ロック、検出まで、生徒のプライバシ ーを侵害することなくアクションを実行します。紛失モ ードが有効になったiPadOSデバイスには、カスタマイ ズ可能なロック画面メッセージが表示され、使用でき なくなると同時に位置情報が送信されます。

**アプリの導入**

**セキュリティ**

#### **アプリの購入と導入を行います。**

- アプリをデバイスまたはユーザに割り当て (Apple IDの必要なし)
- アプリによるデータのエクスポートを阻止
- アプリ内で設定を事前構成

学校が所有するアプリは直接デバイスに導入するこ とができ、Apple IDは必要ありません。これらのアプ リは年末に回収して再配布することができます。さ らに、AppConfigをサポートしているアプリの場合 は、MDMで導入して設定を管理することが可能です。

#### **コンプライアンスに準拠したセキュリティポリシー を適用します。**

- 256ビット暗号化を使ったパスコード
- トラフィックを安全にトンネリングするアプリ毎 のVPN
- 紛失したデバイスのリモートワイプ機能
- 不適切なサイトやアプリへのアクセスの禁止

MDM経由で暗号化や構成を適用させることが できるため、校内でも自宅でもデバイスのセキ ュリティ基準を満たすことができます。

**デバイス管理の基本**

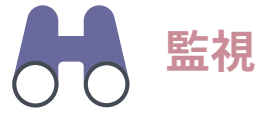

高度な管理方法である「監視」は、Appleデバイスをより詳細に 管理する力を管理者に与えます。

unes duanded

最近では、デバイスが監視対象である場合にのみ利用で きる構成が増えており、学校が所有するデバイスは、自動 登録を通じて監視対象下に置くことが推奨されます。

#### **監視対象のデバイスのみに使えるコマンドの例:**

- カメラの無効化
- App Storeの無効化
- Safariの無効化
- 壁紙変更の無効化
- メールアカウント追加の無効化
- その他多数

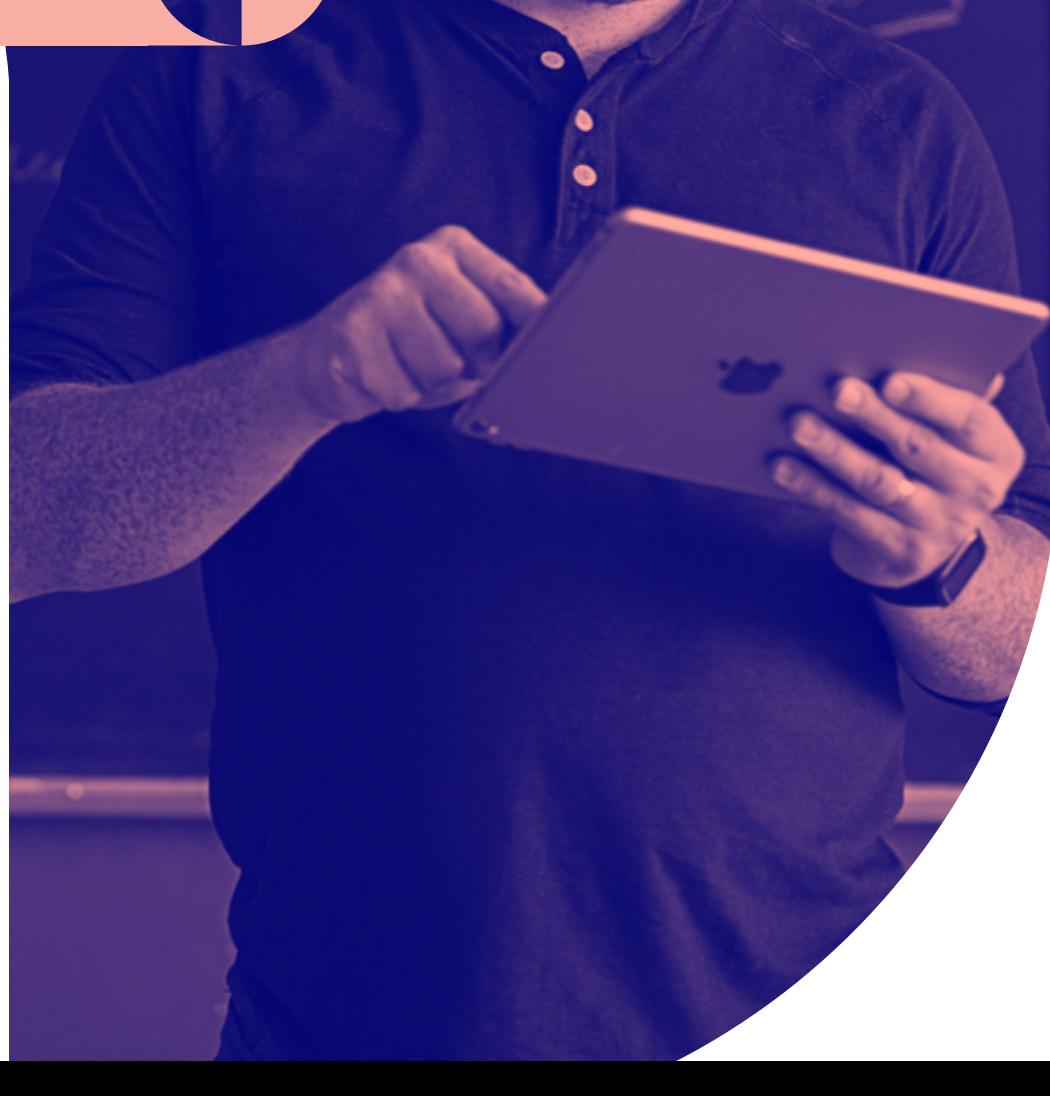

#### **Apple School Manager**

# あらゆる環境に対応する 教育に特化したソリューション

まったく同じ学校はひとつもありません。クラスサイズ、生徒の構 成、予算など、学校によって、また同じ学校内の学年によっても異 なります。さらに、生徒の入れ替わりもあります。これは必ず考慮 に入れなければならない重要な点です。しかし、このような状況 に置かれているのはあなたの学校だけではありません。

Appleのソリューションは、次々と現れる最新の教育ツールを 効率的に利用しながら教師と生徒の力を最大限に引き出せ るようにできています。

**Apple School Manager**は、IT管理者のための シンプルなウェブベースのポータルで、ユーザ、 デバイス、コンテンツのすべてを一元的に管理 できます。

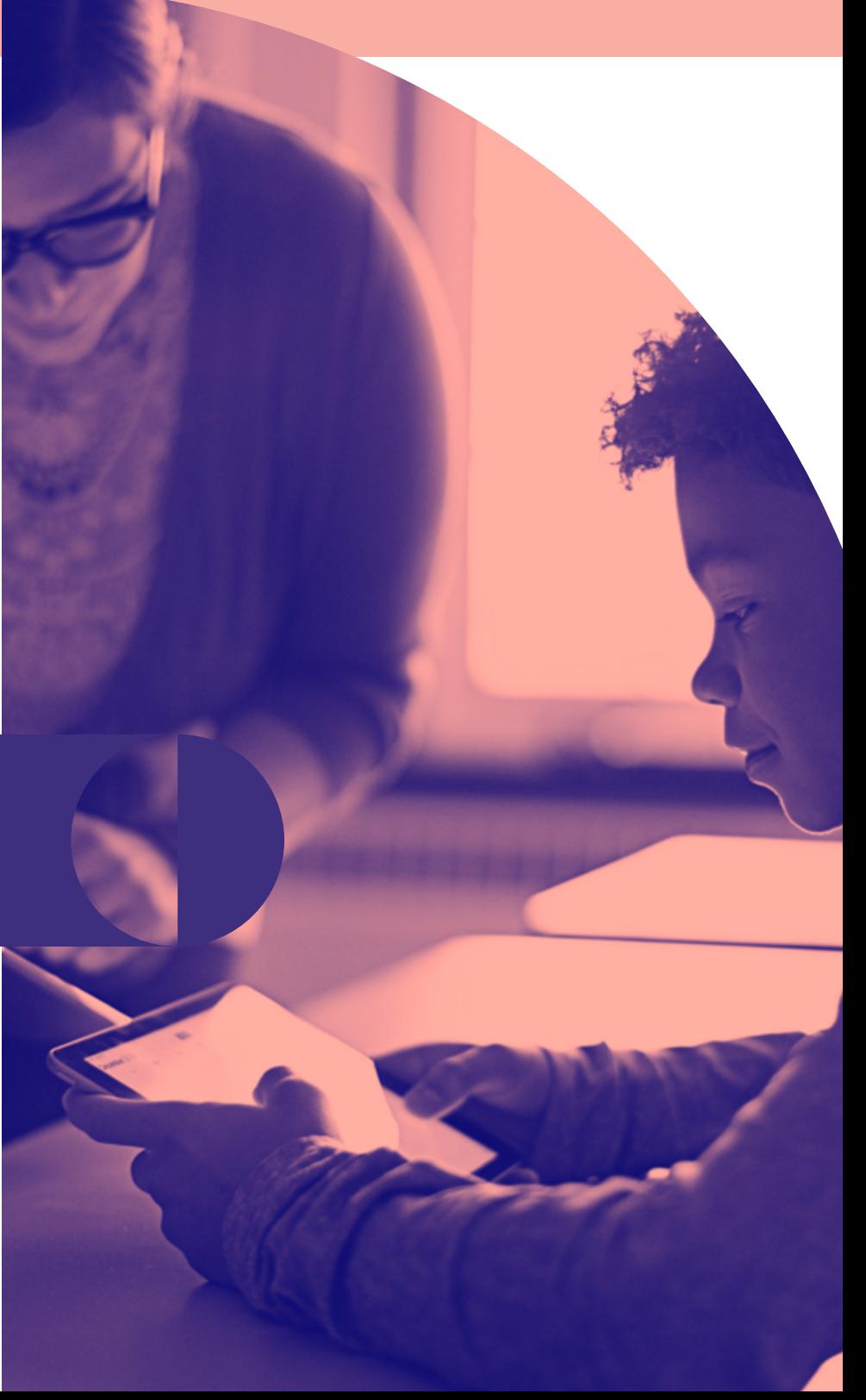

## **Appleエクスペリエンスをひとつにまとめる Apple School Manager**

Apple School Managerは、教育用デバイスを管理するための基礎 的なツールとして教育機関専用に開発されており、一般的な教育関 連のタスクを管理し、アカウントやクラスをより細かくコントールす るための強力な手段を提供してくれます。統合ポータルのおかげで、 学校におけるデバイス導入プログラムを1人で担当することがなくな り、スタッフの離職によって管理ワークフローに支障が生じるリスク を大幅に軽減することができます。

#### **Apple School ManagerとMDMを使ってできること**

生徒情報システム(SIS)との統合によるユーザ情報の動 的なアップデートやレッスンのオーガナイズに加え、管理 対象Apple IDの作成が可能になります。管理対象Apple IDは共有デバイスでも使用することができるため、すべて の生徒に素晴らしいユーザエクスペリエンスを提供する ことができます。

生徒や教師のデバイスの登録や構成を自動化できるた め、IT部門が個々のデバイスに触れることなく、全員が初 日から学習に必要なリソースにアクセスできます。

Apple IDがなくてもMDM経由でアプリやブックを一括購 入し配布することが可能です。アプリはサイレントプッシ されるか、またはSelf Service(IT部門によって承認された アプリだけを集めた組織専用のアプリストア)経由で入 できます。

#### ご存知ですか?

Apple School Managerは、Powerschool、SunGARD eSchoolPLUS、Infinite Campusとの 直接的な統合が可能です。他の多くのSISは、SFTPアップロードのためにあらかじめ決め られた形式でエクスポートするつくりになっています。一方、Apple School ManagerはCSV テンプレートを提供しており、どのようなSISベンダーとも統合させることができます。

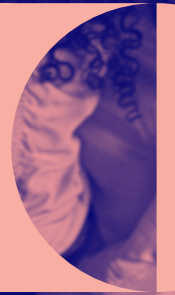

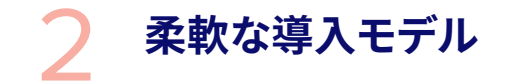

個々の学校に合った 導入モデルの選択

デバイスを1人1台支給するか、もしくは共有デバイスを提供するかは、個 々の学校の狙いや生徒数、予算など、多くの要因によって決まります。

Apple School ManagerとMDMを組み合わせると、iPadデバイスを生徒 に共有させるための設定を行うことができます。iPadの共有は、1人1台 の導入が難しい場合や、iPad導入の規模を拡大している段階において 生徒たちに最高のテクノロジーを提供したい場合に最適です。

どの道を選んでも、Appleを活用したいと願う教育機関の異なるニーズ に応えることはこれまで以上に簡単になっています。

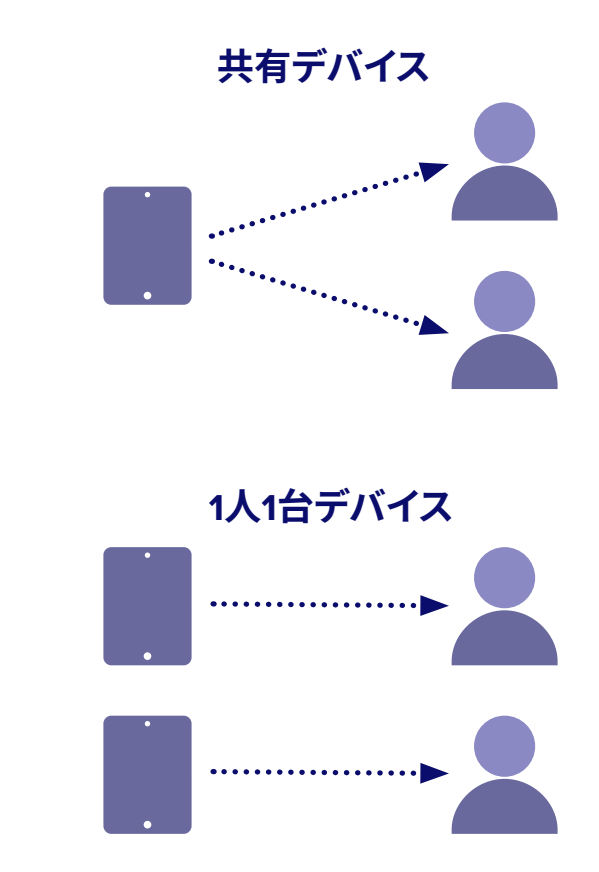

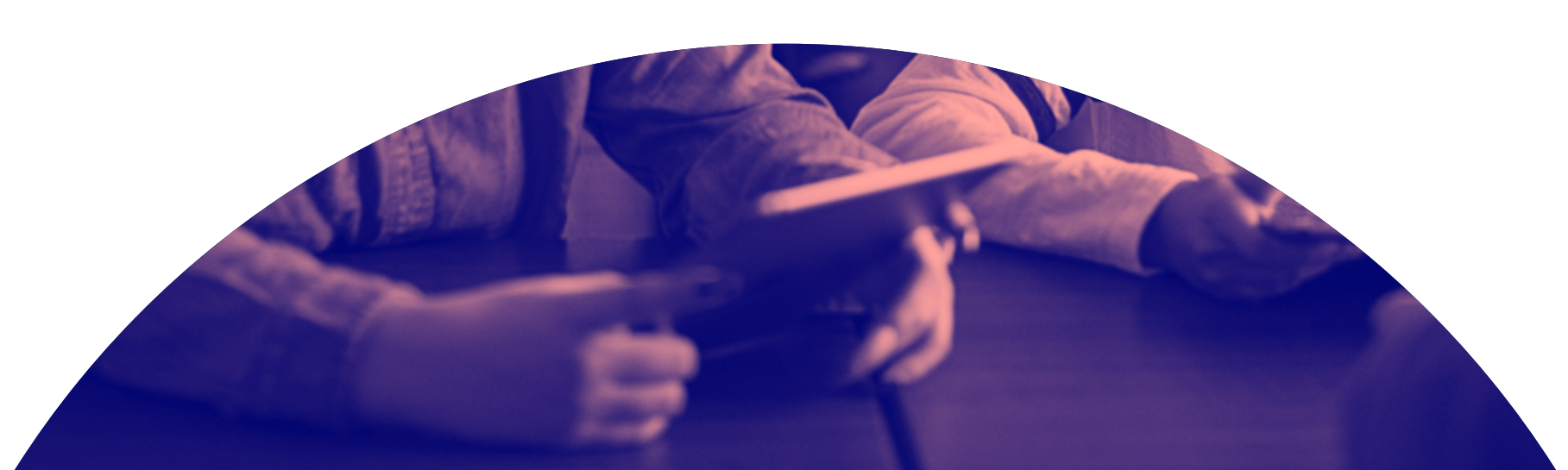

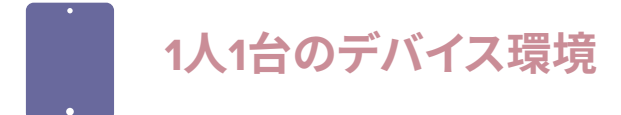

1人1台のデバイスを支給するプログラムでは、生徒が専用のiPadを 与えられ、授業時間内外を問わず学習に活用することで、いつでも 教材にアクセスできる継続的な学習環境を実現します。iPadは生 徒の個々のニーズや学習量に合わせてカスタマイズできるため、非 常にパーソナルで豊かな学習体験を生徒に提供することが可能で す。さらに、専用のデバイスを持たせることで、生徒に教育ツールへ の責任感を強く感じさせることができます。

また、デバイスを自宅に直接発送したり、デバイスを自宅に持ち帰 らせることができるため、リモート学習の促進にも役立ちます。

ラクロス学区のロングフェロー中学校で副校長を務めるジョン・バウ デック氏は、一貫した教育体験を提供するためには、全員に同じデバ イスを提供できることが不可欠であると述べています。

「おかげで"持てる者と持たざる者"という不平 等さがなくなりましたた。クラスルームでも家庭 でも、すべての子供が平等にデバイスにアクセス することができます」

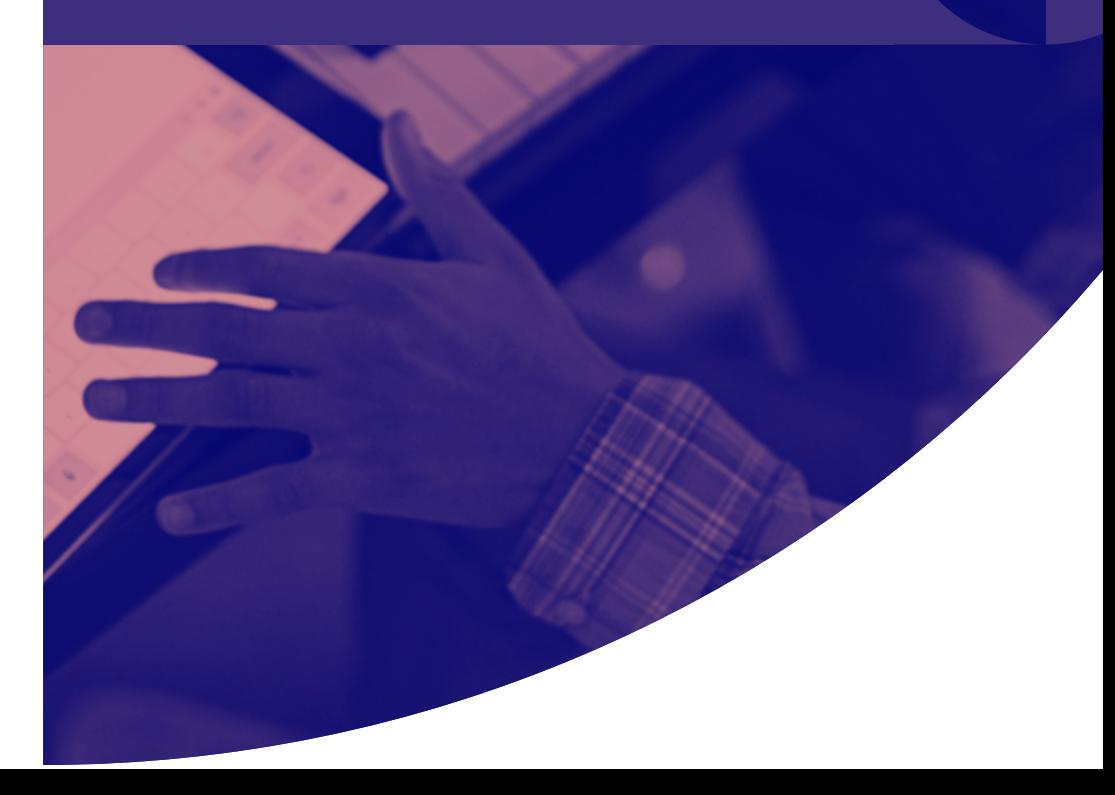

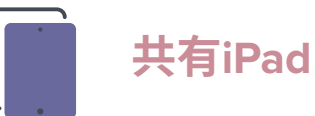

Apple School Managerは、共有iPadを使うすべての生 徒にパーソナライズされた体験を提供します。共有iPad を使う生徒は、日々さまざまな授業で継続的な学習体 験をすることができます。好きな共有iPadを手に取って 自分の写真をクリックするだけで簡単にログインでき、 それぞれの学習ニーズに合わせて、学校が適切と判断し たすべての学習リソースにアクセスすることが可能です。 授業が終わったらログアウトするだけで、次の生徒も同 じように、自分用にカスタマイズされた学習体験を得る ことができます。

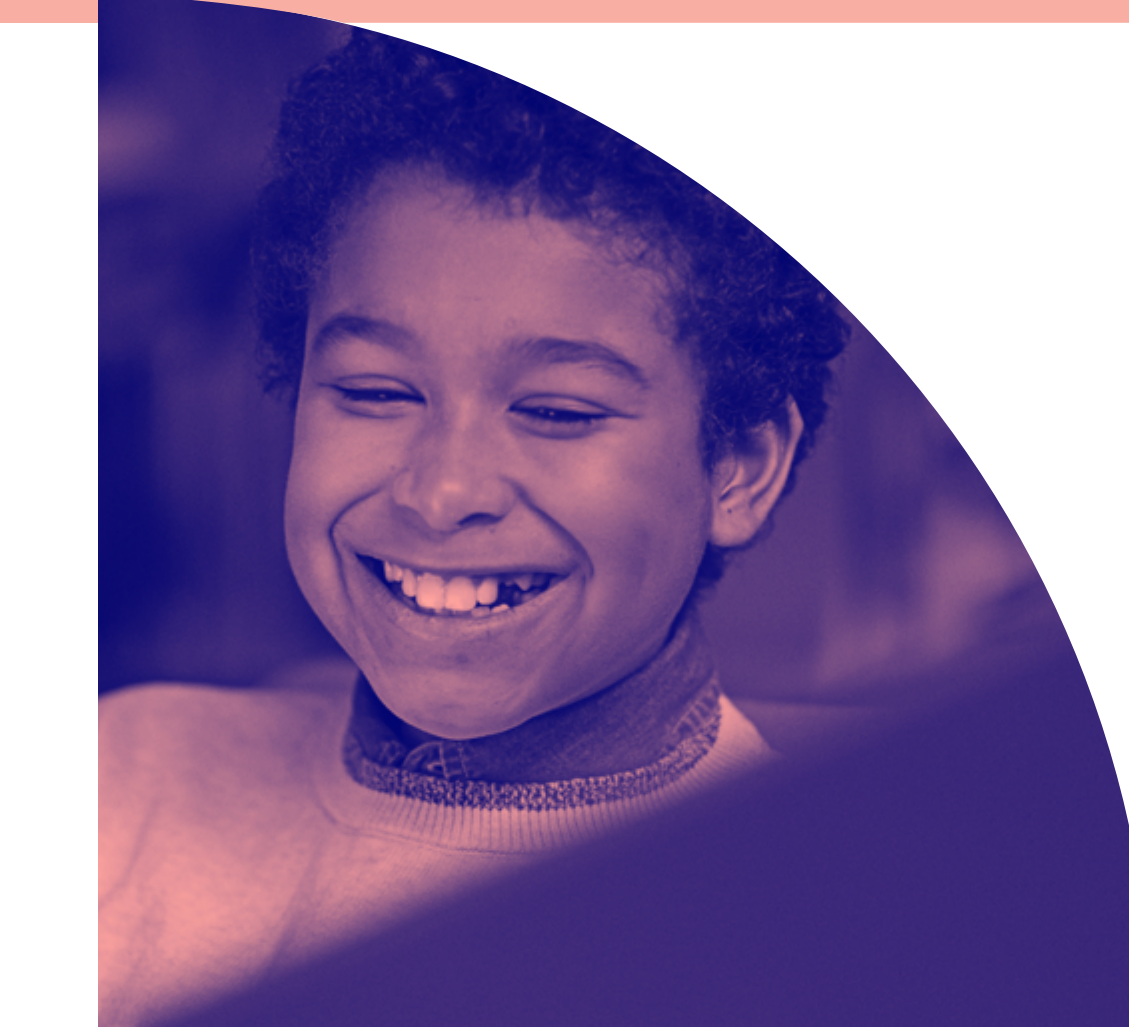

Apple School Managerを通してパーソナライズされた共有iPadを利用する場 合、生徒のデータはiCloudとオンプレミスのキャッシュサーバ(任意)に同期さ れます。どの共有iPadを手に取っても、生徒はログインするだけで作業を再開 することができます。

**クラスルーム管理** 

豊富な指導ツール

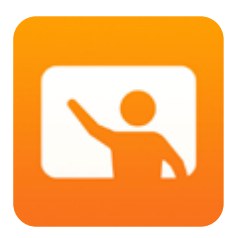

iOS 9.3で登場した**クラスルームApp**は、ア プリの起動や生徒のデバイスで使えるアプ リやウェブページの設定、生徒のiPadの画 面の確認など、さまざまな機能を教師に提 供します。また、iOS 10.3がリリースされた 際には、クラスルームAppのバージョン2.0 が利用可能になりました。

クラスルーム2.0の大きな特徴として、監視やMDMが不要である ことが挙げられ、iPadの小規模な導入を計画している学校やパ イロットプログラムを検討している学校に絶好の機会を与えてく れました。

確かにMDMは必須ではありませんが、使用することで教室に おける体験を豊かにすることができます。Appleデバイスに特 化したMDMソリューションであるJamf SchoolとJamf Proは、 Mac、iPad、Apple TVの導入を自動化し、継続的なデバイス管理 をシンプルにし、教室や家庭で教育を促進するために必要なツ ールを教師、生徒、保護者に提供してくれます。

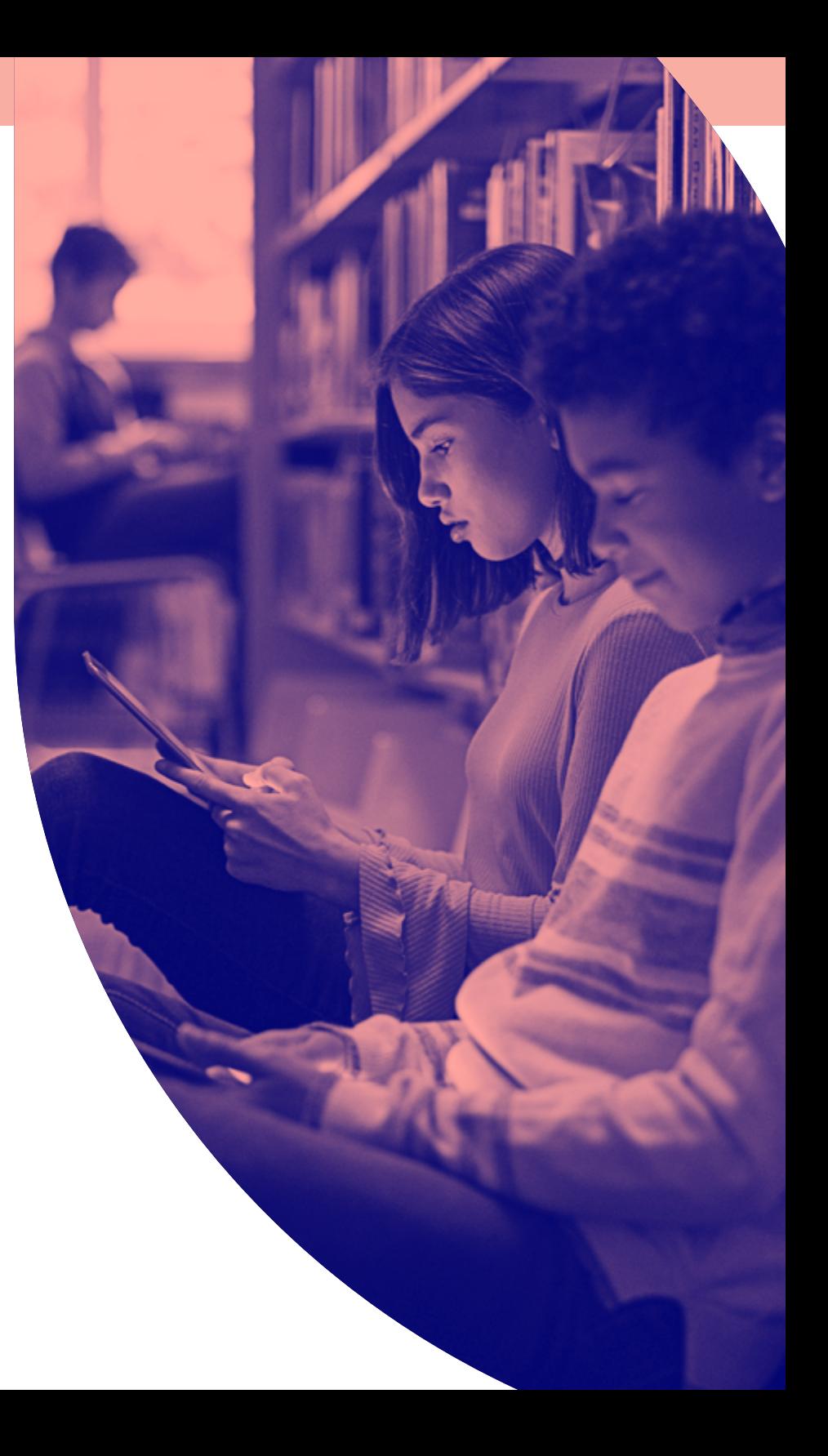

**AppleのクラスルームApp、Jamf SchoolまたはJamf Proを利用すると、 以下のことが可能になります。**

- MDMを使用しないクラスルーム管理  $\blacktriangledown$
- MDMの基本的な機能を活用したクラスルーム管理
- MDMをフル活用したクラスルーム管理

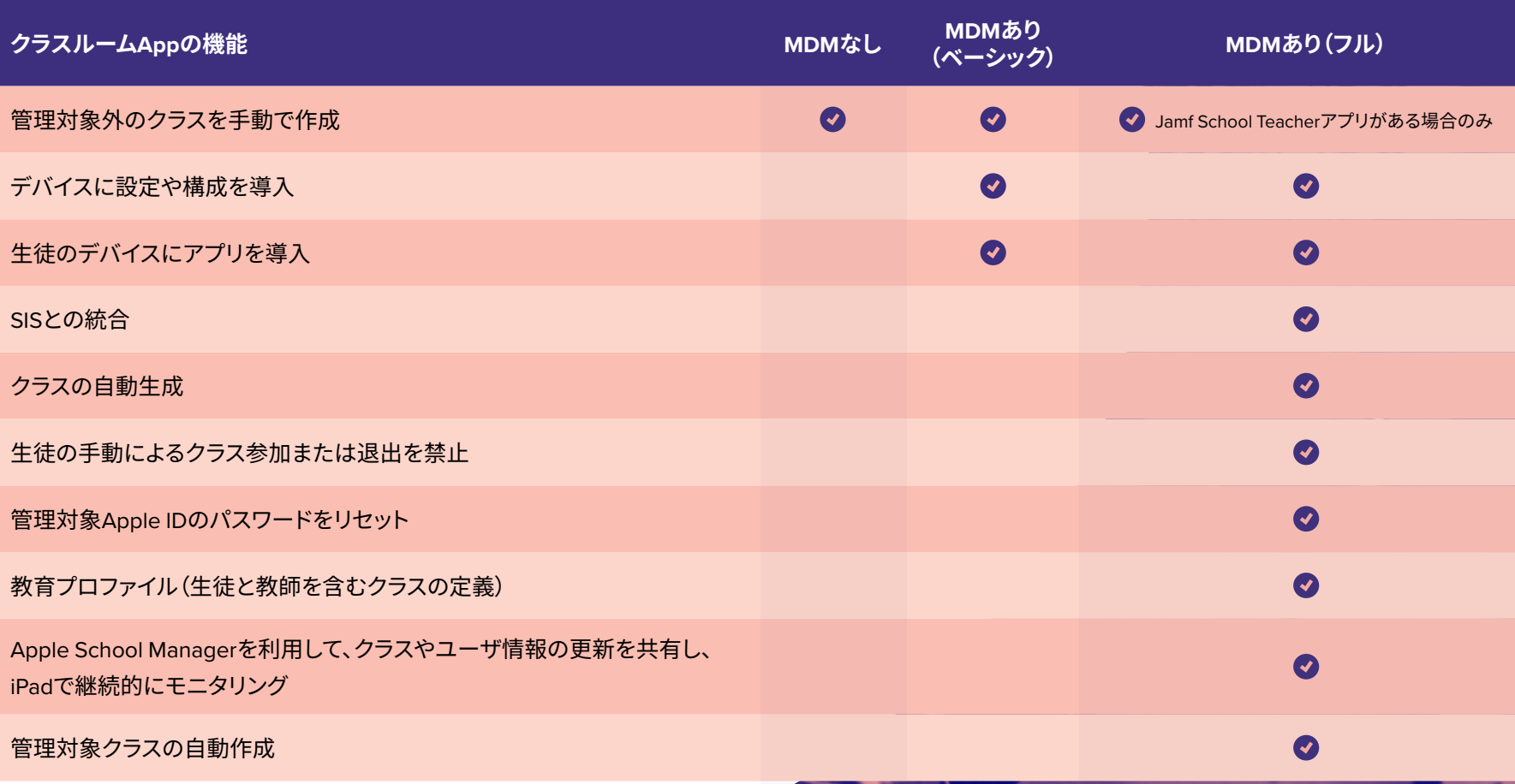

### **Jamf School Teacher**

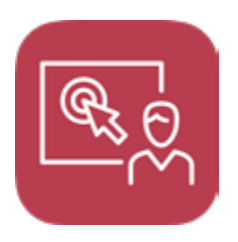

Jamf School Teacherは、生徒のデバイスを 管理するためのツールが充実した教育者用 のアプリです。教師は直感的なインターフェ ースを使って、生徒のアクセスを特定のアプ リに絞ることができるほか、特定のウェブサ

イトへのアクセスを許可または制限したり、生徒の質問にメッセ ージで答えたりすることができます。

Jamf School Teacherは、生徒と同じ空間にいる間はクラスルー ムAppのサポート役として、リモート学習においてはその代わりと して機能します。クラスルームAppと同じクラスデータが使用され るため、IT部門は教師向けに両方を提供することができます。

**Jamf School Teacherには主に以下のような機能が備 わっています。** アプリ(ゲームやSNSを含む)の許可と制限 AppleのクラスルームAppに反映されるアドホッ クグループの作成 Bluetoothなどの設定の管理 生徒の質問にメッセージで回答 生徒のデバイス情報(例:バッテリーやコネクティ ビティ)を確認 特定のウェブサイトの許可または制限を通じた インターネットの適切な利用の促進 生徒のデバイスにアプリをリモートインストール

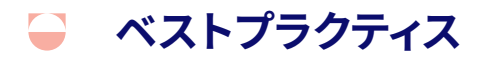

# Apple School Managerと 生徒情報システム(SIS)の統合

Apple School ManagerとSISの統合は、iPadの管理に必ずしも必須 ではありません。しかし、iPadのメリットを最大限に引き出すことので きる教師、生徒、管理者向けの機能が統合によって実現します。これ は、生徒の登録情報やクラス構成に関する情報を安全にMDMに取 り込むために構築された、教育に特化した機能です。

### **教師**

クラスルームAppとJamf Teacherアプリで事前設 定されたクラス構成を利用可能

## **生徒**

管理対象Apple IDで200GBのiCloudストレージを 利用可能(無料)

### **IT管理者**

- SISからの定期的なアップデートをApple School ManagerとJamfに自動送信
- 管理対象Apple IDとJamfで共有iPadを管理

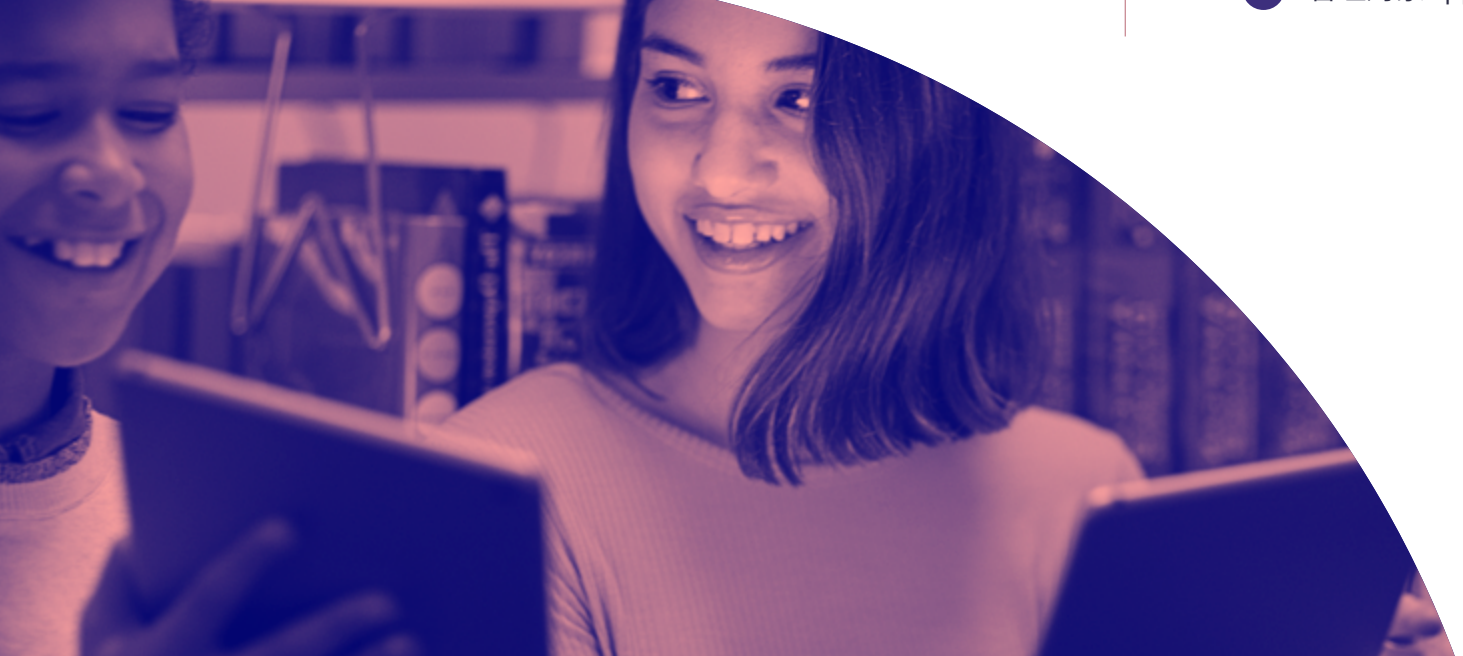

# **ベストプラクティス**

# Apple School Managerと クラスルームAppで活用する 共有iPad

共有iPad、Apple School Manager、クラスルームAppというApple が提供するパワフルな3つの教育サービスを組み合わせ、IT管理者 による手作業を減らすには、共有デバイスが学校のApple School Managerインスタンスに紐付けられ、自動デバイス登録が有効にな っている必要があります。監視や共有iPadを含む登録オプションをご 利用のMDMで構成することを推奨します。

共有iPadを構成する際には、ユーザが使用するパーティ ションの数を設定する必要があります。この数を変更す る必要がある場合は、一度iPadをワイプして登録し直さ なければならないため、想定よりも多くのユーザをあら かじめ追加しておくのがベストです。共有iPadは何人で も利用できますが、あまりに多くのパーティションを利用 することによってデバイスの容量が不足した場合、ユー ザエクスペリエンスが損なわれる可能性があります。

1

2

次に、Apple School Managerからユーザとクラスをイン ポートし、MDMソリューションを使って共有iPadをクラス に関連付けます。Jamf ProやJamf SchoolなどのMDMソ リューションは、個々の生徒、教師、共有iPadに適切な教 育プロファイルを自動的に導入することができます。管 理対象となるクラスをJamfで構成することで、各生徒の 管理対象Apple IDが自動的に入力されます。

3

共有iPadを生徒が手に取ると、そのデバイスでアクセス 可能なすべてのクラスが表示されます。クラスを選択す ると、ユーザを選択できるようになります。自分のユー ザアイコンや写真をタップし、管理対象Apple IDのパス ワードを入力するだけで、生徒はその共有iPadにログ インすることができます。

4

MDMを活用することで、適切なパスコードタイプ(例: 4桁、6桁、複雑なものなど)を共有iPadユーザに自動 的に設定することができます。また、共有iPadでログイ ンする各ユーザに適切なキーボードレイアウトを適用 します。

### ご存知ですか?

共有iPadの画面左下には、他のユーザがログインするためのオプションが表示され ています。Apple School Managerのインスタンスに含まれているユーザなら誰でも、 共有iPadに管理対象Apple IDとパスワードを入力してログインすることができます。

**デバイス管理** 

構成プロファイルと 管理コマンド

構成プロファイルは、デバイスに動作を指示するための機 能です。MDMを導入しない場合はデバイスの設定を手動 で行う必要がありますが、導入することでパスコード設定 やWi-Fiパスワードの設定など、複数のプロセスを自動化 することが可能になります。Appleは、教育機関の役に立 つ新たな構成プロファイルと管理コマンドを継続的に追 加しています。

管理コマンドは、生徒の個人情報のセキュリティを確保す るために個々のデバイスに適用できる具体的なアクショ ンです。MDMのこの機能を活用すると、紛失や盗難にあっ たデバイスをロックまたはワイプするなど、具体的なアク ションを起こすことができます。また、プッシュ通知の送信 や最新iPadOSへのアップデート、デバイス名の変更など を行うためのコマンドもあり、 1 人 1台または共有のiPad の 管理がより簡単になります。

## **構成プロファイル**

○Wi-Fi制限

 $\sum$ 

- AirPlayを使ったペアリング
- アプリの表示および非表示化
- ロック画面のメッセージ
- パスコード
- 制限
- ホーム画面レイアウト
- 通知
- ネットワーク設定
- シングルAppモード

### **管理コマンド**

- デバイスのシャットダウン
- 紛失モード用サウンド
- デバイスのロック
- ユーザの強制ログアウト
- インベントリの更新
- 通知の送信
- パスコードのクリア
- デバイスの再起動
- 紛失モード
- デバイスのワイプ
- ユーザの削除
- iOSのアップデート
- 名前の変更
- 制限の解除

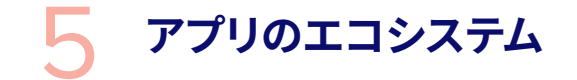

# より良い学習をすべての生徒に

Appleが他のエコシステムと異なるのは、教育素材として のアプリの多さです。AppleのスクールワークAppでは、生 徒を適切なアプリ内の特定のアクティビティに誘導するの がさらに簡単になりました。

教師は、Tynker、Duolingo、GeoGebraなど、デバイスにイン ストールされている人気の教育アプリ内のアクティビティ をスクールワークApp内で閲覧し、カリキュラムに合ったコ ンテンツを見つけることができます。アクティビティを準備 したら、課題として生徒のデバイスに直接共有します。教師 が選んだアクティビティが含まれた課題を受け取った生徒 は、ワンタップでそのアクティビティにアクセスすることがで きます。また、生徒がアクティビティを進めているあいだ、教 師はアプリ内でその進捗を確認することができます。

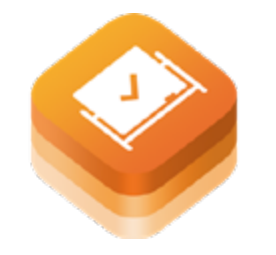

#### **ClassKit**

これらを可能にしたのが、**ClassKit**と呼ばれる 新たなフレームワークで、すでに多くの人気教 育アプリがClassKitを利用しています。スクー ルワーク(一部の国では「Classwork」と呼ばれ

ています)はPDF、リンク、ファイル、その他のドキュメントなど標準 的なリソースの配布と収集にも対応しており、課題の提出時にも便 利です。

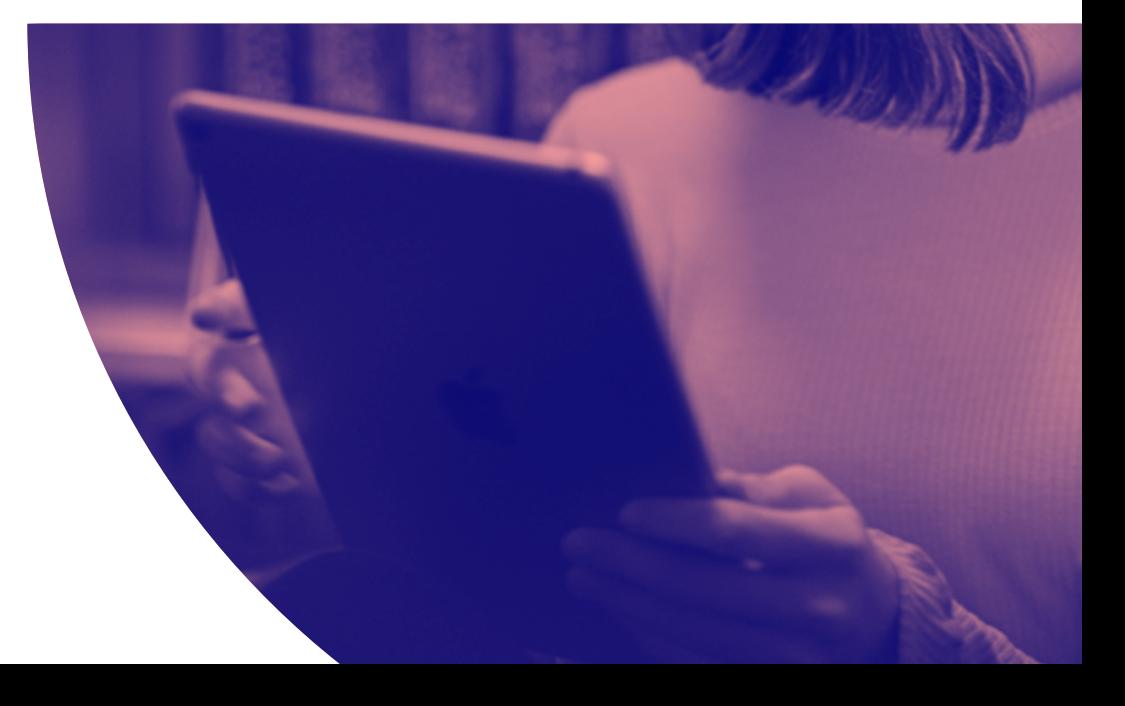

数千もの教育系アプリが市場に出回るなか、Appleは教育パートナ ープログラムの一環としていくつかのアプリを推奨しています。App Storeでは、「授業や家庭学習で役立つApp」といったコレクションを はじめとし、教育関連アプリのコレクションを簡単に見つけることが できます。ここでは、iPadの良さを最大限に引き出し、教室における 現実的な課題を解決するためのアプリをいくつかご紹介します。

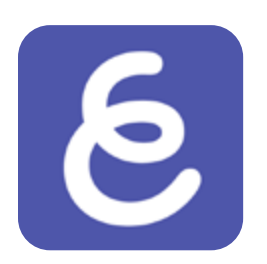

### **Explain Everything**

#### **リアルタイムでのコラボレーションやスケッ チに使えるインタラクティブホワイトボード**

物理的なホワイトボードは、生徒に表現と実演の場を提供します。こ のコンセプトをアップデートしたExplain Everythingでは、生徒や教 師がオーディオやグラフィックを無限のデジタルキャンバスに持ち込 むことを可能にします。

教室でもリモート学習でも、楽しくて夢中になれるインタラクティブ な学習とリアルタイムでの指導を実現するExplain Everythingは、コ ラボレーションツールとしてだけでなく、生徒が自分自身の言葉で、 また自分で用意した視覚的な要素を使って概念を説明し身につける ことを促す、形成的評価のツールとして使用することができます。

Explain Everythingは、すべての生徒と保護者をサポートするため に、授業の準備に必要なツールを教師に提供します。また、スクー ルワークに対応しており、アクティビティの配布や、管理者がアプリ の使い勝手をカスタマイズできる管理対象AppConfigを利用する ことができます。

Explain Everythingをお使いのWeb会議プラットフォームと組み合 わせることで、教室環境を思わせるさまざまな形のコラボレーショ ンが実現します。Explain Everythingを使った3種類のホワイトボー ド活用術について説明した**[こちらのブログ](https://explaineverything.com/using-the-collaborative-whiteboard-for-online-education-and-business/)**(英語版のみ)も併せて ご参照ください。

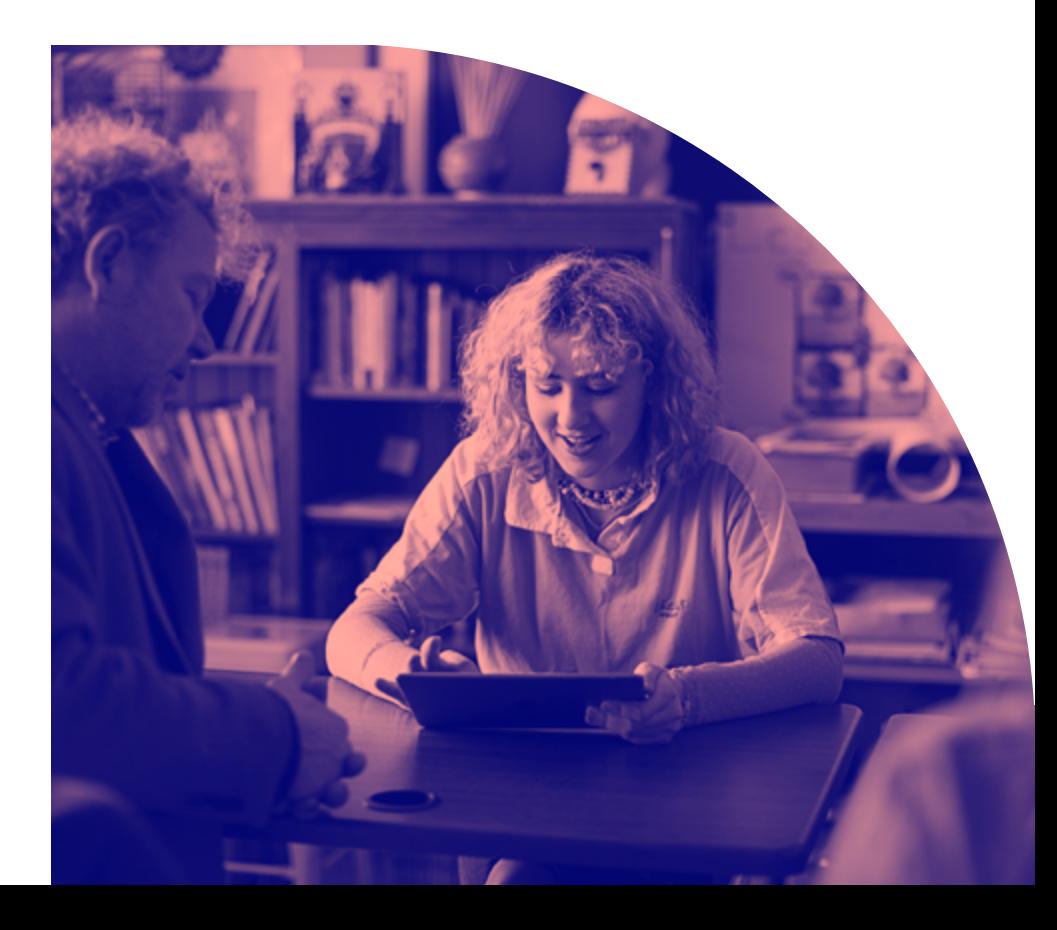

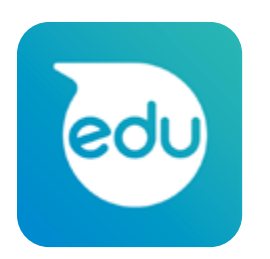

**コードにとどまらない(#BeyondCode)** スキル ファイン マイン マイン こうしゃ こうしゃ あいじょう あいじょう あいじょう あいじょう こうしゅう こうしゅう こうしゅう こうしゅう こうしゅう こうしゅう こうしゅう こうしゅう こうしゅう こうしゅう

Sphero EDUは、ユニークなSTEAM(科学・技術・工学・芸術・数 学)アクティビティを通じて創造、貢献、学習するためのハブです。 描画して駆動させるコマンドから、ブロックベースのプログラム やJavaScriptのテキストプログラムまで、Sphero EDUは学習の進 歩にフォーカスした内容になっています。

ほとんどのスマートデバイスやコンピュータからアクセスでき、好 きな時に好きな場所でロボットをプログラムすることができます。

**Sphero EDU GeoGebra 3D** Graphing **Calculator**

従来のグラフ電卓は、高価な上に、生徒が持ち歩く上で非常にかさ ばるものでした。また、さまざまな種類の電卓が存在し、高度な電卓 を買ってもらえる生徒とそうでない生徒のあいだで不平等さが生ま れていました。さらに、最高の学習体験を提供できないという大きな 問題もありました。

GeoGebraは、最新のツールでデータをグラフ化、視覚化、操作、ま たは描画できる無料のアプリです。また、拡張現実を使うことで、作 成したグラフを文字通りスクリーンから飛び出させることもできま す。ClassKitにも対応しており、教師がアプリベースのアクティビティ をカリキュラムに取り入れるのも簡単です。また、**[重要な試験](https://wiki.geogebra.org/en/Secure_GeoGebra_on_iOS_for_High_Stakes_Assessment_with_Jamf)**などに おいてアプリやデバイスのセキュリティを確保するための追加オプシ ョンとして管理対象AppConfigを使うことも可能です。

GeoGebraとJamfを組み合わせて生徒に平等な教育を提供し続け る、ニューヨーク州のセワンスカセントラル・ハイスクール地区の取 り組みについて説明した **[ケーススタディ](https://www.jamf.com/resources/case-studies/sewanhaka-central-high-school-district/)**(英語版のみ)をぜひご覧く ださい。

すべてをシームレスに つなぐJamf

Jamf School Teacherでは、あらかじめ定義されたアプリのみをス ケジュールに沿って表示することができ、同期型のオンライン学習 に役立ちます。ネットワークベースの管理ツールなので、自宅のイ ンターネット環境を利用する生徒にも最適です。

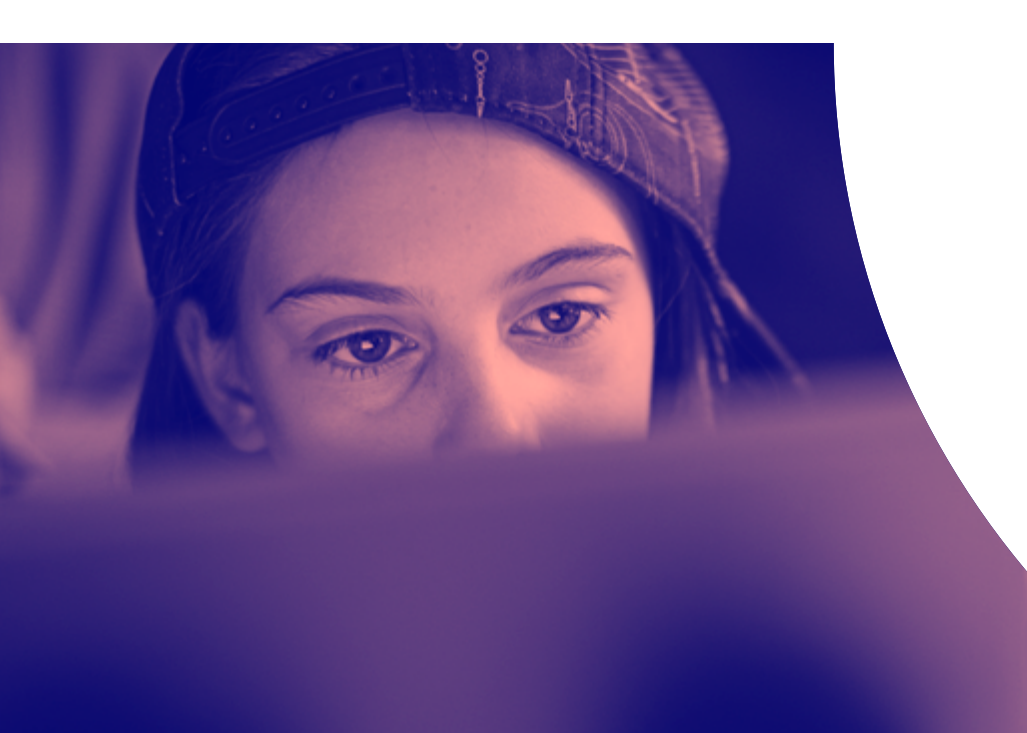

### **活用例**

5年生を受け持つ先生が面談の準備をしています。1週間前に始まった ばかりのリモート学習に生徒が適応しているかを確認し、1対1で話す 時間を取るためです。

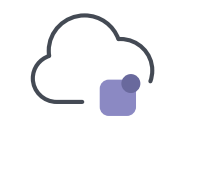

事前にJamf School Teacherアプリから直接アプリを リクエストし、生徒のデバイスにインストールさせる ことで、先生はすべての生徒が適切なアプリを持って いることを面談の前に確認することができます。

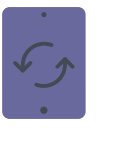

888

また、授業中に生徒がアクセスする必要のあるアプ リやウェブサイト、設定をJamf Schoolで事前に準備 しておくことも可能です。そしてこれらは他の教師と 簡単に共有できます。

授業が始まる時間になると、授業に必要のないアプ リは自動的に非表示になり、教師がFaceTimeを始 めるための準備が整います。また、iPadOSのマルチ タスク機能により、教師も生徒もビデオストリームや 使用中のアプリにシームレスに参加することができ ます。

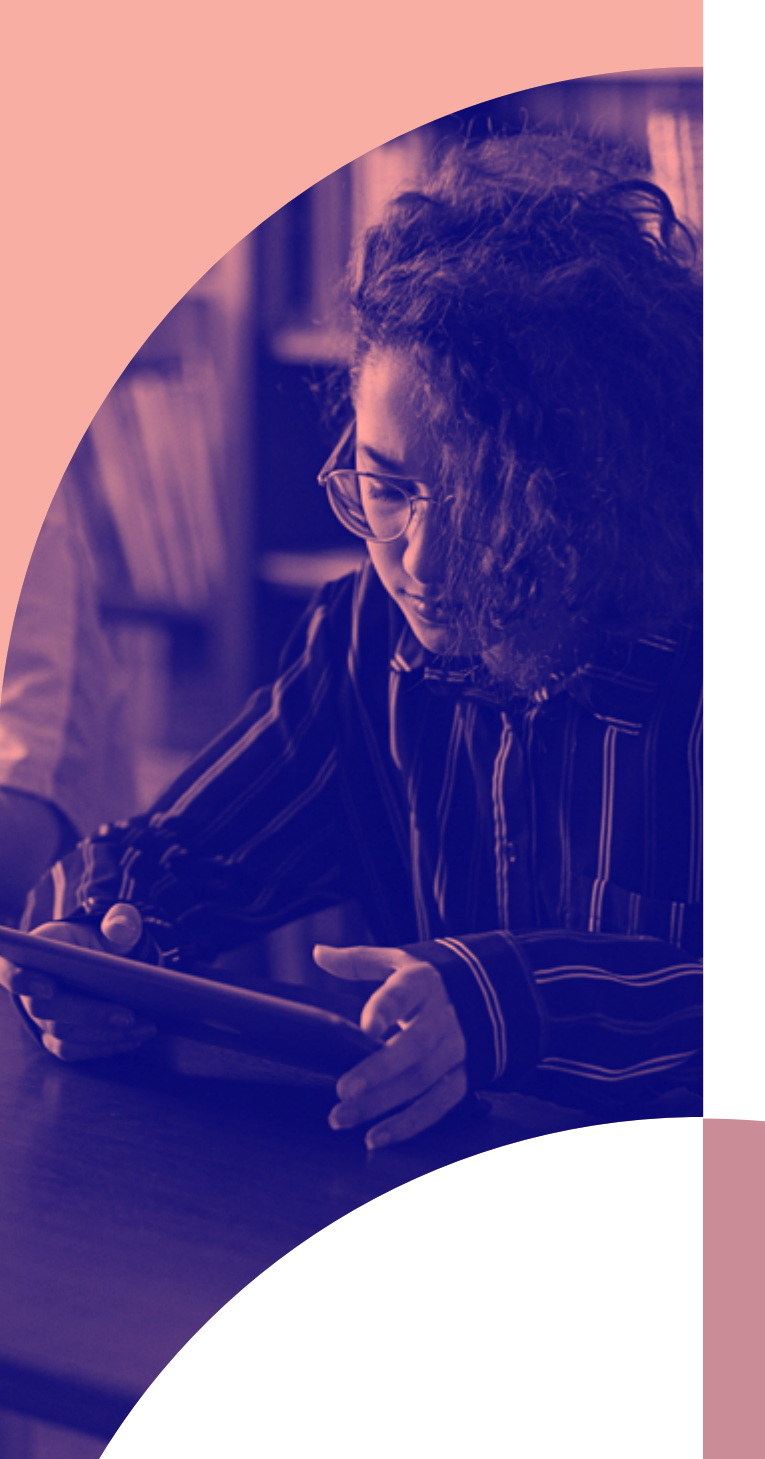

# 教育の成功を 支援するApple

Appleと同じく、Jamfも教育業界の支援に 力を入れています。Apple製品のデバイス管 理のスタンダードであるJamfは、Appleと完 全に連携し、新しい機能やOSがリリースさ れたその日からサポートを提供しています。

**Appleを最大限に活用するためにJamfを 愛用している約38,000のグローバルカス タマーの仲間入りをしませんか?**

**[無料トライアルに申し込む](https://www.jamf.com/ja/request-trial/)**

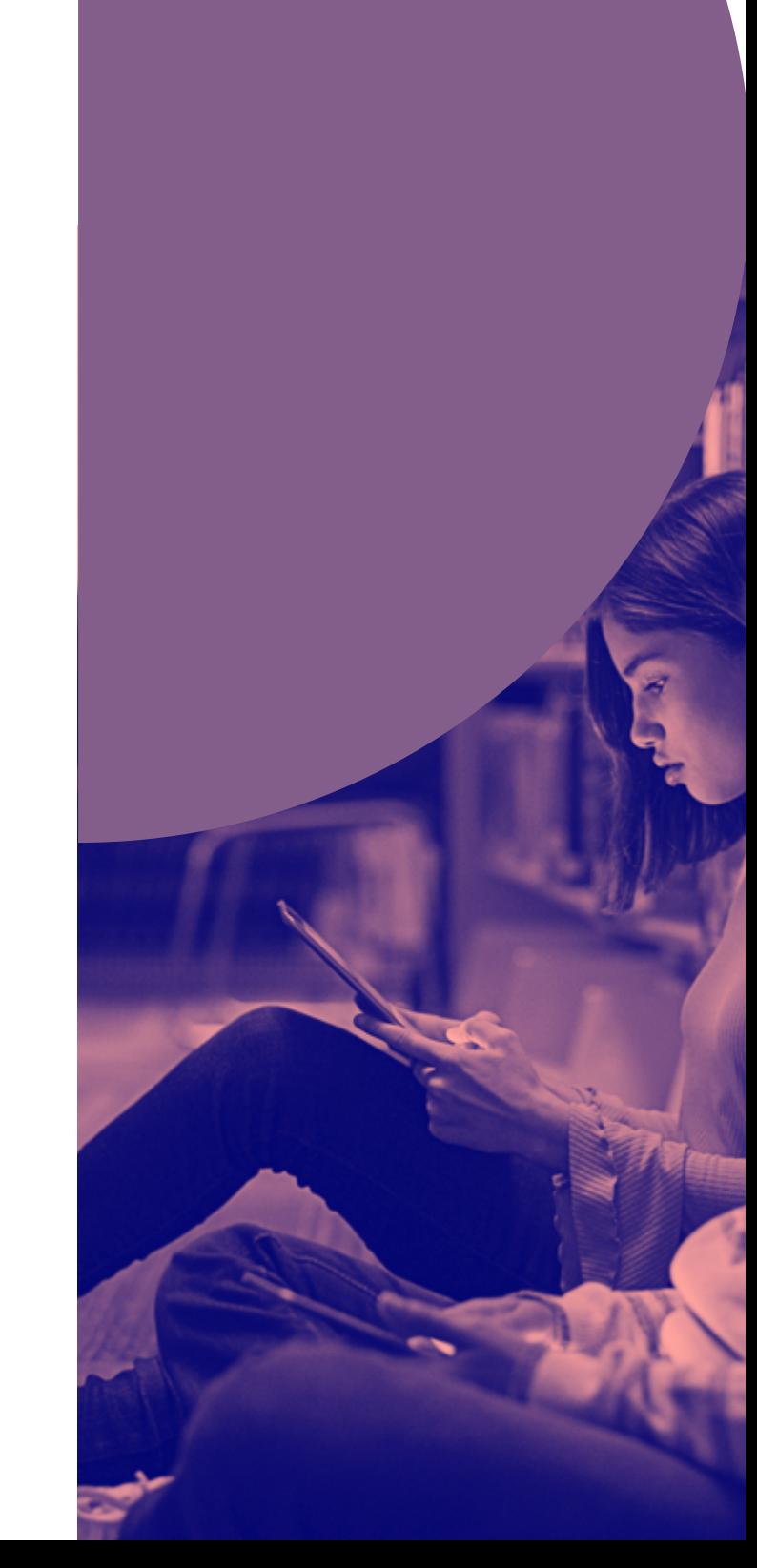